# **6.2. - Anpassen eines Standardberichtes**

Die Standardberichte in SecuTix können in mehrerer Hinsicht angepasst werden, um ihren individuellen Bedürfnissen Rechnung zu tragen.

### Den Bericht umbenennen

Hierbei wählen Sie den gewünschten Bericht aus und klicken Sie auf umbenennen.

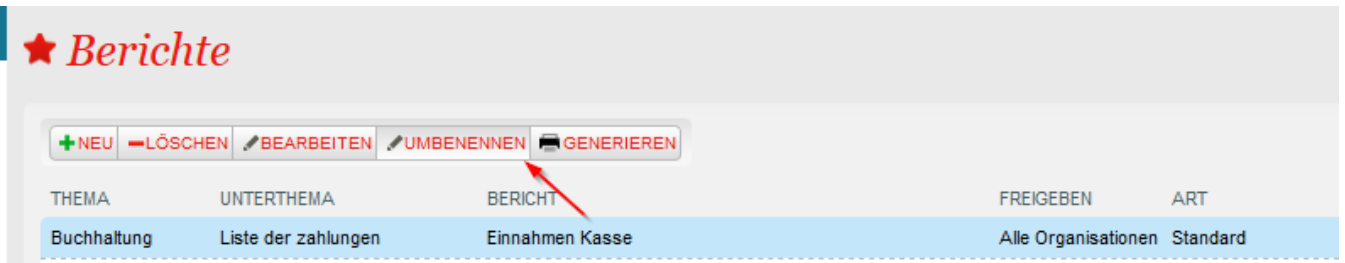

### Die verfügbaren Filter ändern

Wählen Sie den gewünschten Bericht aus und klicken Sie auf "Bearbeiten". Dort werden Ihnen alle technisch verfügbaren Filter angezeigt. Die Checkbox vor jedem Filter definiert, ob dieser Filter angezeigt wird, wenn Sie den Bericht generieren.

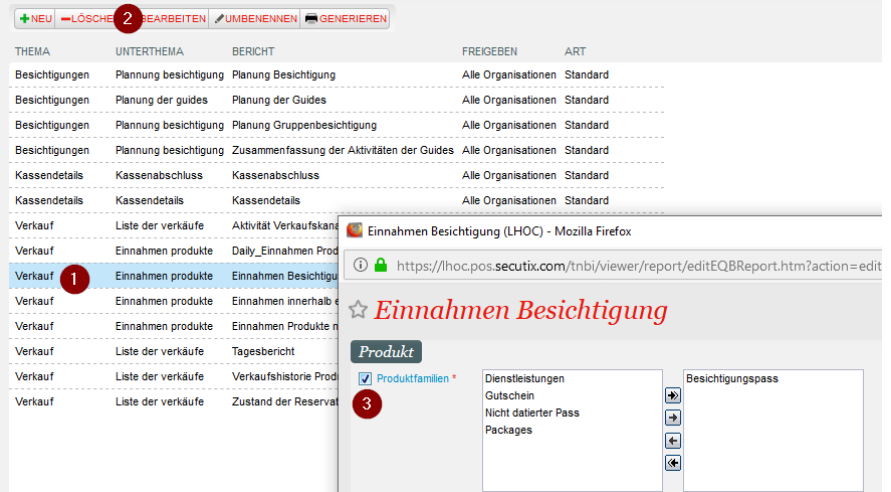

### Aggregationskriterien definieren

- Aggregationskriterien sind zusammenfassende Elemente oder Gruppierungen. Werten Sie z.B. Verkäufe über mehrere Verkaufskanäle aus kann es hilfreich sein, als 1. Aggregationskriterium "Verkaufskanal" zu wählen. Damit werden alle Vorgängen pro Kanal sortiert und summiert.
- Es können bis zu 5 Aggregationskriterien gewählt werden.

#### **Kein Aggregationskriterium (Listenansicht)**

#### **Einnahmen Besichtigung**

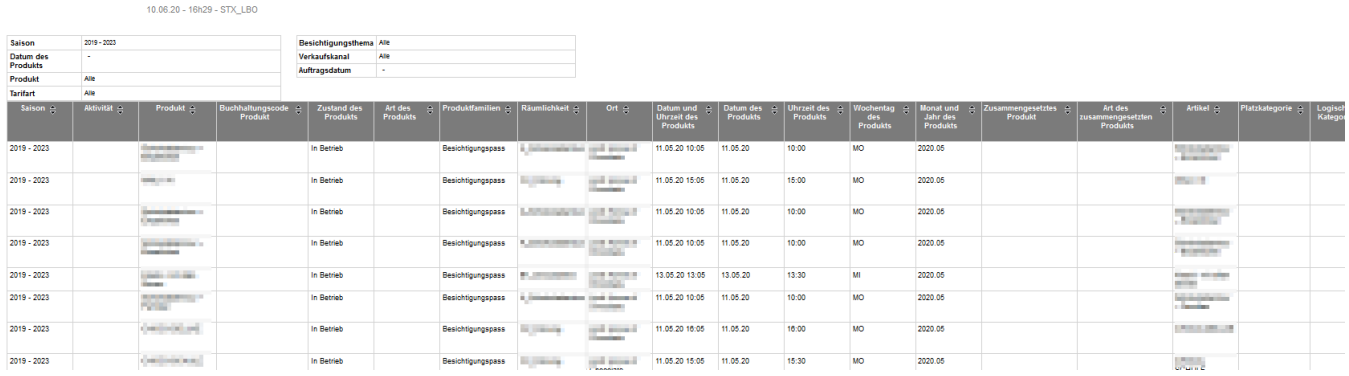

## **Einnahmen Besichtigung**

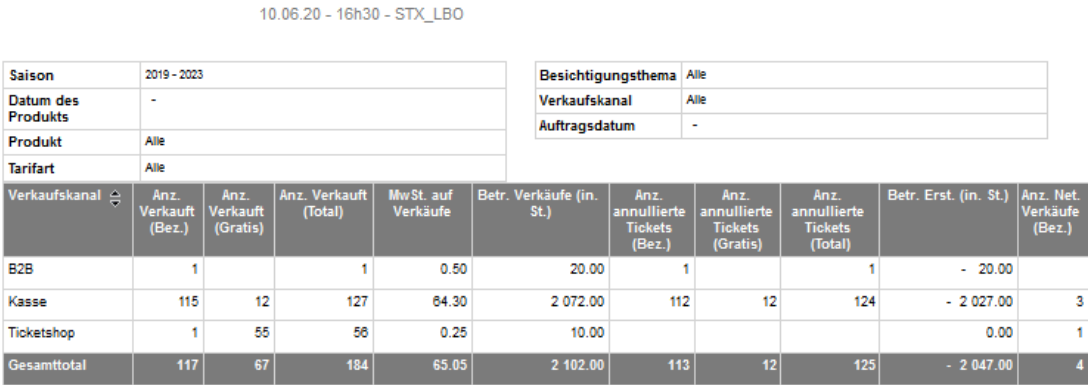

#### **Zwei gewählte Aggregationskriterien "Verkaufskanal" & "Produkt"**

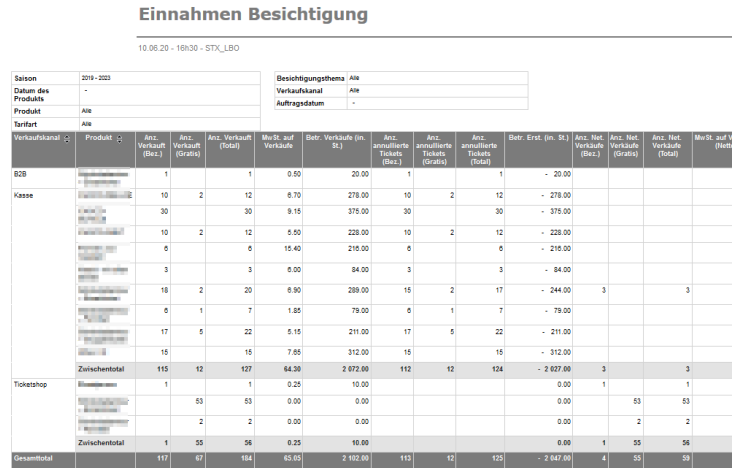

10.06.20 - STX\_LBO

### Attribute hinzufügen

Je nach Bericht stehen Ihnen unterschiedliche Attribute (Datenfelder) zur Verfügung. Diesen können Sie im Menü "Bearbeiten" pro Bericht hinzufügen oder entfernen.

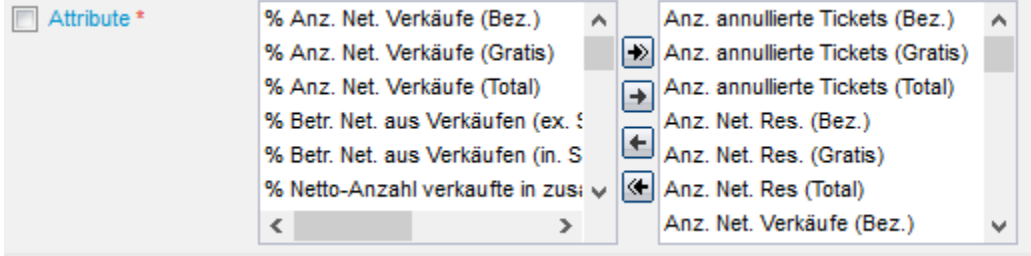

### Freigaben & Einsehbarkeit von Berichten

Die Sichtbarkeit der Berichte kann eingeschränkt werden:

- Alle Organisationen: Die hinzugefügten Berichte sind für alle Organisationen Ihrer Institution sichtbar. (Nur bei Multi-Organisation Architekturen)
- Aktuelle Organisation: Die hinzugefügten Berichte sind nur von der Organisation aus sichtbar, in der sie erzeugt wurden.
- Keine Freigaben: Die hinzugefügten Berichte sind nur für den Mitarbeiter sichtbar, der sie angelegt hat.

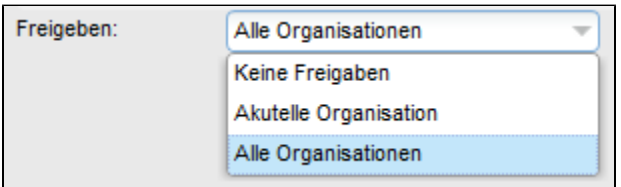

[optional] Prüfen Sie Ihre Änderungen, indem Sie auf die Taste "Vorschau" klicken.

Speichern Sie Ihre Änderungen, indem Sie auf die Taste "Speichern" klicken oder auf die Taste "Speichern unter", wenn Sie die Bezeichnung ändern möchten.

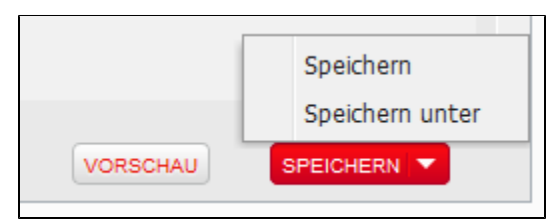